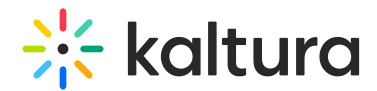

## Powtoon Administrator Guide for Kaltura

Last Modified on 02/11/2024 12:29 pm IST

This article is designated for administrators.

## About

Use Powtoon to create animated presentations and animated explainer videos. This guide will walk you through how to activate Powtoon on your Video Portal (aka MediaSpace/KMS) and KAF applications.

If the Powtoon Module is unavailable, please contact your Kaltura representative to add the module to your Video Portal/KAF instance.

## Setup

- 1. Log in to the application Configuration Management <Base URL>/admin (e.g. https://videos.mediaspace.kaltura.com/admin)
- 2. Scroll down and select the **Powtoon** module in the modulesCustom-5.x.x-control section.
- 3. In the **Enabled** field, select Yes to enable the Powtoon module.
- 4. Click **Save**.

Upon enabling and saving the module, the account configuration fields as well as the Powtoon API credentials will be automatically populated on the page. The available fields include:

**enabled -** Set to Yes to enable the module.

**importToPowtoonEnabled -** [Auto enabled] Set to Yes to enable the Import To Powtoon feature.

**powtoonProfileId -** [Auto populated] Custom Metadata profile ID for the Powtoon module.

**powtoonEndpoint -** [Auto populated] Powtoon Endpoint URL (example: 'https://www.powtoon.com')

For Enterprise customers, please use <https://kec.powtoon.com/api>

For Education customers, please use [https://www.powtoon.com/api](https://eur02.safelinks.protection.outlook.com/?url=https%253A%252F%252Fwww.powtoon.com%252Fapi&data=04%257C01%257C%257C413d0fa3466743d9228308d936119b31%257C0c503748de3f4e2597e26819d53a42b6%257C1%257C0%257C637600271513496234%257CUnknown%257CTWFpbGZsb3d8eyJWIjoiMC4wLjAwMDAiLCJQIjoiV2luMzIiLCJBTiI6Ik1haWwiLCJXVCI6Mn0%253D%257C1000&sdata=SABIiqpVFIUwzWuG%252FNTnNPKjF%252FpWGaA9i5%252BpzxKZFbc%253D&reserved=0)

**powtoonAPIKey -** [Auto populated DO NOT REPLACE] Powtoon API Key

**powtoonAPISecret -** [Auto populated DO NOT REPLACE] Powtoon API Secret

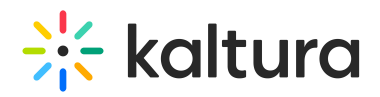

**powtoonIframeHeight -** [Auto set to 100%] Powtoon embed height override **powtoonItDepartmentEmail -** [Optional] Enter the email address of the account manager that users will contact if they encounter license issues.

**powtoonWorkspaceEnabled -** [Auto enabled] Enable Powtoon workspace.

**allowedRoles -** Specific Users

Assign roles to users in your organization with the minimum permissions they need to create a new Powtoon video:

- o Specific Users: whitelisted users or groups created in the Kaltura user and group configuration
- privateOnlyRole: this role can add media and upload content to My Media but cannot publish to galleries.
- o adminRole: this role can contribute content to all categories and upload content.
- unmoderatedAdminRole: this role can upload content and bypass moderation (when moderation is enabled for an account).

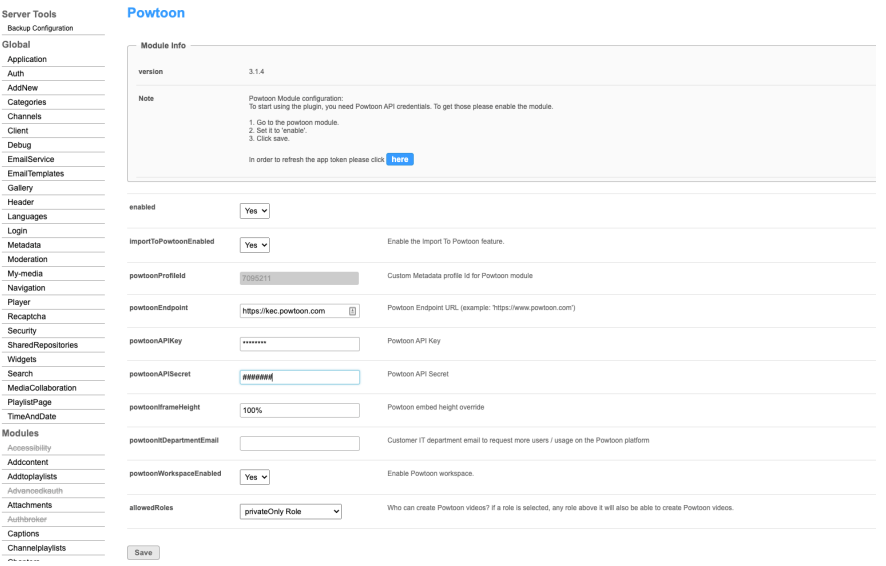

To learn more, see [Powtoon](http://knowledge.kaltura.com/help/powtoon-user-guide-for-kaltura) User Guide for Kaltura.